## УДК 625.042.1 **DOI: 10.30977/BUL.2219-5548.2021.93.0.112**

# **АВТОМАТИЗАЦІЯ РОЗРАХУНКУ ДОРОЖНІХ ЗАЛІЗОБЕТОННИХ КРУГЛИХ ВОДОПРОПУСКНИХ ТРУБ ДЛЯ РОБОТИ В БЕЗНАПІРНОМУ РЕЖИМІ В ПРОГРАМІ УКРРВС 21**

## **Мусієнко І.В.**

## **Харківський національний автомобільно-дорожній університет**

*Анотація. У статті проведено аналіз розрахунків водопропускних споруд у сучасних автоматизованих системах: на сьогодні на виробництві використовується програма автоматизованого розрахунку водопропускних споруд ГРІС компанії КРЕДО ДІАЛОГ. Також на стадії розроблення є програма УКРРВС. Найбільш поширеною методикою автоматизованого розрахунку водопропускних споруд є методика за формулою МАДІ/СоюзДорПроекту з більш деталізованими картографічними даними для території України, яку й було взято за основу для автоматизації цього розрахунку. Вирішені такі завдання: аналіз сучасних САПР розрахунку дорожніх водопропускних споруд; розгляд сучасної методики розрахунку дорожніх залізобетонних круглих водопропускних труб для роботи в безнапірному режимі; розроблення алгоритму та програмного коду автоматизації розрахунку; створення інтерфейсу.* 

*Для автоматизації розрахунку дорожніх водопропускних труб було модернізовано програму УКРРВС.*

*Ключові слова: автоматизований розрахунок, дорожня водопропускна труба, залізобетонна кругла труба, безнапірний режим, алгоритм.*

#### **Вступ**

У проектуванні будівництва та реконструкції автомобільних доріг важливу роль відіграє проектування водопропускних споруд, більшу частину яких становлять дорожні труби.

Сучасний підхід у проектуванні дорожніх труб передбачає використання систем автоматизованого проектування (САПР) [1]. У проектних організаціях України часто використовують програмні продукти мінської компанії КРЕДО, зокрема для розрахунків пропускної спроможності малих штучних споруд використовують ГРІС\_Т [2].

З 2019 р. розробляється програма розрахунку водопропускних дорожніх споруд УКРРВС [3] за українськими нормативами [4–5]. На сьогодні в програмі є розрахунок зливового стоку за формулою МАДІ/ Союз-ДорПроекту та талого стоку (узято з Довідника дорожника [4]). 2020 р. розпочато новий етап автоматизованого розрахунку дорожніх водопропускних труб УКРРВС – розрахунок отворів. У статті наведено автоматизацію розрахунку дорожніх залізобетонних круглих водопропускних труб для роботи в безнапірному режимі.

## **Аналіз програм розрахунку дорожніх водопропускних споруд**

Для розрахунку малих дорожніх водопропускних споруд використовуються програмні

продукти компанії «Кредо-Діалог», зокрема ГРИС-Т, який розраховує пропускну здатність малих штучних споруд [2].

Програма дозволяє розрахувати пропускну здатність малих штучних споруд: гладку круглу трубу, гладку прямокутну трубу, малого мосту, а також гофровану трубу різних перетинів. Можливий розрахунок одно- й багатоочкових труб [6].

Перевагою програми є можливість використання не однієї, а різних методик розрахунку стоку й конструкцій водопропускних труб, зокрема гофрованих із різною формою перетину [7].

Вхідними даними для програми можуть бути матеріали польових досліджень і прийняті проектні рішення. Як вхідні дані можуть також використовуватися результати розрахунків програми ГРІС\_С, яка слугує для визначення витрат і обсягів стоків дощових паводків і талих вод.

Гідравлічні розрахунки з визначення пропускної здатності застосовні в програмі як для нових, так і для наявних споруд. Для однієї й тієї самої споруди такий розрахунок можна виконати за різними розрахунками стоку.

Розрахунок металевих гофрованих труб виконується за трьома методиками, умовні назви розрахунків: ГОФР\_I, ГОФР\_II, ГОФР\_III. Кожним методикам відповідають певні типи поперечних перерізів (рис. 1).

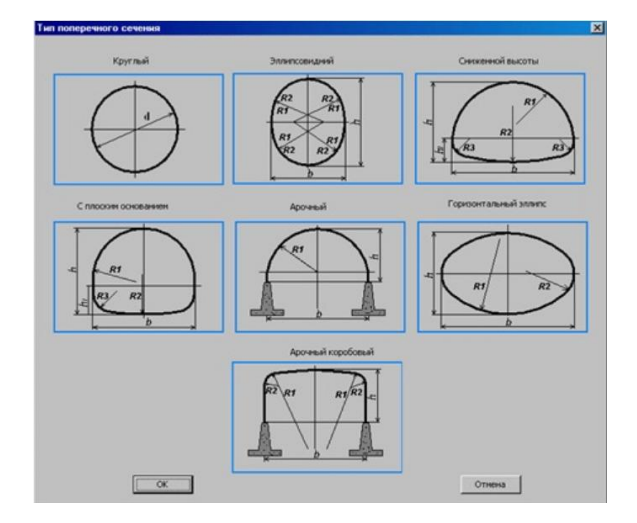

Рис. 1. Типи поперечних перерізів для розрахунку «Гофр\_II» (проектування й будівництво споруд із металевих гофрованих конструкцій на автомобільних дорогах загального користування) [3]

Крім визначення водопропускної здатності, у програмі можливий підбір типових розмірів нової штучної споруди з гідравлічними показниками як з урахуванням акумуляції, так і без неї.

Під час розрахунку визначаються такі основні характеристики:

– коефіцієнт акумуляції (у розрахунках з урахуванням акумуляції);

– скидна витрата в споруді (у розрахунках з урахуванням акумуляції);

– режим роботи штучної споруди;

– підпір води перед спорудою;

– глибина й швидкість води на виході споруди або в розрахунковому перерізі;

– мінімально допустима висота земельного полотна (для нових споруд).

Результати розрахунку в програмі ГРІС\_Т можна отримати в трьох видах (рис. 2):

– у вигляді візуального зображення, що видається на екран після розрахунку;

– у вигляді звіту (таблиці), який можна переглянути на екрані й потім видати на друк;

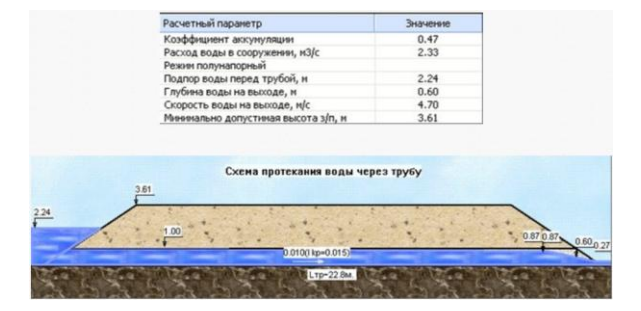

Рис. 2. Візуальне зображення, що видається на екран після розрахунку [3]

– у вигляді збереженого на диску файлу звіту у форматі RTF.

Також варто розглянути програму гідравлічного розрахунку водопропускних споруд УКРРВС. Програма дає змогу розраховувати витрати зливового стоку та витрати талого стоку за українськими нормативами [3].

Інтерфейс програми складається з трьох блоків вихідних даних: загальні вихідні дані; вихідні дані для витрати зливового стоку; вихідні дані для витрати талого стоку та двох блоків результатів розрахунку за зливовим і талим стоком.

Формування вихідних даних складається з трьох блоків: блоку формування загальних вихідних даних, блоку формування вихідних даних для витрати зливового стоку, блоку формування вихідних даних для витрати талого стоку (рис. 3).

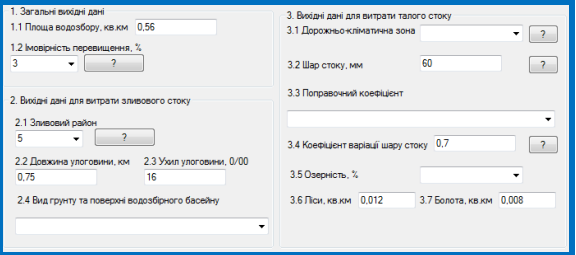

Рис. 3. Блоки формування вихідних даних

Загальний вигляд інтерфейсу розрахунку максимальної витрати води від зливового стоку показано на рис. 4.

| Розрахунок витрати зливового стоку                     |               |  |  |  |
|--------------------------------------------------------|---------------|--|--|--|
| Результати розрахунків по зливовому стоку              |               |  |  |  |
| 1. Інтенсивність зливи тривалістю 1 год                | 0.75          |  |  |  |
| 2. Коефіцієнт kt<br>10.0805328807187                   | 3.072         |  |  |  |
| 3. Коеф, витрати стоку залежно від площі і виду грунту |               |  |  |  |
|                                                        | 0.768         |  |  |  |
| 4. Коефіцієнт редукції                                 | 0.6500593260. |  |  |  |
| 5. Максимальна витрата від зливового стоку             | 10.757248126  |  |  |  |

Рис. 4. Інтерфейс розрахунку максимальної витрати води від зливового стоку

Загальний вигляд інтерфейсу розрахунку максимальної витрати води від талого стоку показано на рис. 5.

З огляду на зазначене вище, у програмі УКРРВС не вистачає розрахунку пропускної спроможності водопропускних труб.

#### **Мета і постановка завдання**

Формулюємо мету дослідження – виконати автоматизацію розрахунку дорожніх залізобетонних круглих водопропускних труб для роботи в безнапірному режимі.

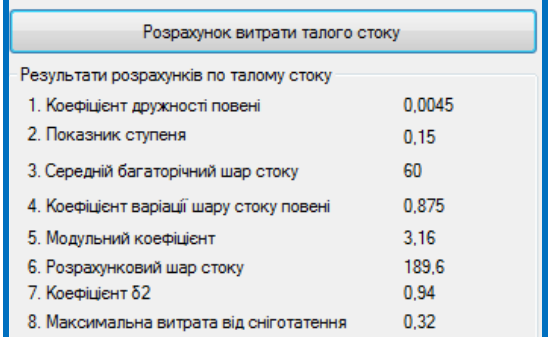

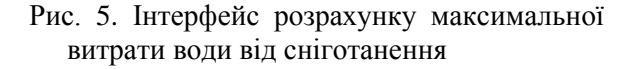

Для досягнення мети потрібно вирішити такі завдання:

– розгляд сучасної методики розрахунку дорожніх залізобетонних круглих водопропускних труб для роботи в безнапірному режимі;

– розроблення алгоритму, коду та інтерфейсу програми автоматизації розрахунку дорожніх залізобетонних круглих водопропускних труб для роботи в безнапірному режимі.

### **Алгоритм розрахунку пропускної спроможності круглих водопропускних дорожніх труб для роботи в безнапірному режимі**

Круглі труби мають пропускати розрахункові й найбільші витрати в безнапірному режимі та мати водночас заповнення на вході [8]:

– за умови пропуску розрахункової витрати  $\Pi_{O(p)} - h_{\text{BX}}/D \leq 0.75$ ;

– у разі пропуску максимальної витрати  $\Pi_{\text{O(p)}} - h_{\text{BX}}/D \leq 1,00;$ 

де  $h_{\text{BX}}$  – глибина потоку на вході в трубу;

*D* – діаметр труби.

Знаходимо параметри витрати  $\Pi_{\Omega}$  для круглих труб (табл. 1) залежно від типу оголовка.

Типові значення діаметрів круглих водопропускних труб: 1,0; 1,25; 1,5; 2,0 м.

Визначаємо діаметри труби: максимальний  $D_{\text{make}}$  та розрахунковий  $D_{p}$  [9]:

$$
D_p = \left(\frac{Q_p}{\Pi_{\mathbf{Q}(p)} \cdot \sqrt{g}}\right)^{0.4},\qquad(1)
$$

$$
D_{\text{masc}} = \left(\frac{Q_{\text{masc}}}{\Pi_{\mathbf{Q}(\text{masc})} \cdot \sqrt{g}}\right)^{0.4}, \quad (2)
$$

де g – прискорення вільного падіння (g =  $=9,81 \text{ m/c}^2$ ).

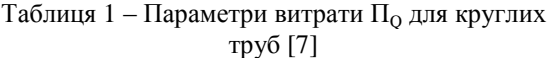

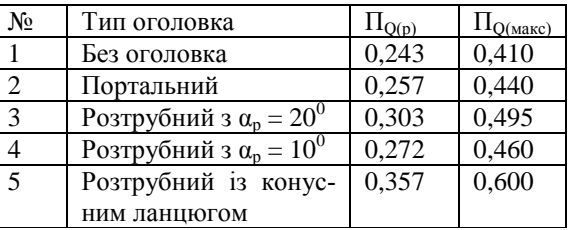

Отримане за формулами значення діаметра округляємо до найближчого більшого типового.

Установлюємо, чи буде труба довгою або короткою в гідравлічному відношенні, порівнявши значення ухилу труби з критичним ухилом. Знаходимо величину критичного ухилу  $i_{K}$  [10]:

$$
i_{\kappa,p} = 0,229 \cdot \Pi_{Q(p)}^3 - 0,2575 \cdot \Pi_{Q(p)}^2 +
$$
  
+0,0986 \cdot \Pi\_{Q(p)} + 0.0074  

$$
i_{\kappa,\text{MAC}} = 0,229 \cdot \Pi_{Q(\text{MAC})}^3 - 0,2575 \times
$$

$$
\times \Pi_{Q(\text{MAC})}^2 + 0,0986 \cdot \Pi_{Q(\text{MAC})} + 0.0074
$$
 (4)

Приймаємо найбільше значення *і*<sub>к1</sub>.

Уточнюємо значення критичного ухилу залежно від величин діаметра труби й коефіцієнта шорсткості за формулою [10]:

$$
i_{\rm k} = i_{\rm k1} \cdot \sqrt{\frac{1.5}{D}} \cdot \left(\frac{n}{0.025}\right)^2,
$$
 (5)

де *n* – коефіцієнт шорсткості.

Якщо  $i<sub>K</sub> < i<sub>T</sub>$ , труба вважається короткою в гідравлічному відношенні.

Значення розрахункових коефіцієнтів наведені в табл. 2.

Уточнюємо параметри витрат [10]:

$$
\Pi_{Q(p)} = \frac{Q_p}{D^2 \cdot \sqrt{g \cdot D}},\tag{6}
$$

$$
\Pi_{\text{Q(MARC)}} = \frac{Q_{\text{MARC}}}{D^2 \cdot \sqrt{g \cdot D}}.
$$
 (7)

| Тип оголовка                           | Розрахункові коефіцієнти |                  |      |
|----------------------------------------|--------------------------|------------------|------|
| m                                      | $\mu_{\Pi}$              | $\epsilon_{\Pi}$ |      |
| Без оголовка                           | 0,31                     | 0,56             | 0,66 |
| Портальний із кону-                    | 0,31                     | 0,65             | 0,79 |
| сами                                   |                          |                  |      |
| Коридорний                             | 0,32                     | 0,58             | 0,79 |
| Комірний з $\alpha_p = 0^0$            | 0,31                     | 0,62             | 0,75 |
| Розтрубний<br>$3 \alpha_p = 10^0$      | 0,33                     | 0,66             | 0,79 |
| Розтрубний<br>$3 \alpha_p = 20^0$      | 0,33                     | 0,69             | 0,79 |
| Розтрубний<br>$3 \alpha_n = 30 - 45^0$ | 0,33                     | 0,70             | 0,79 |

Таблиця 2 – Значення розрахункових коефіцієнтів [8]

Розраховуємо середню ширину потоку в перерізі з критичною глибиною  $b_{k}$  [10]:

$$
b_{k.p} = D \cdot (-189.76 \cdot \Pi_{Q(p)}^{6} + 559.51 \cdot \Pi_{Q(p)}^{5} - 639.09 \cdot \Pi_{Q(p)}^{4}) + D \cdot (356.1 \cdot \Pi_{Q(p)}^{3} - \dots (8) -100.42 \cdot \Pi_{Q(p)}^{2} + 13.629 \cdot \Pi_{Q(p)} + 0.0661)
$$

Визначаємо підперту глибину перед трубою з формули для безнапірного режиму:

$$
H = \left(\frac{Q}{m \cdot b_k \cdot \sqrt{2 \cdot g}}\right)^{\frac{2}{3}}.
$$
 (9)

Якщо труба «довга», то визначення напору перед трубою здійснюється за формулою [10]:

$$
H_{\rm \Pi} = h_{\rm r} \cdot \left[ \frac{H}{h_{\rm T}} + 0.005 \cdot \left( \frac{l_{\rm T}}{h_{\rm T}} - 20 \right) \cdot \left( \frac{H}{h_{\rm T}} \right)^2 \right], (10)
$$

де  $h_T$  – висота труби, м;  $l_T$  – довжина труби, м.

## **Автоматизація розрахунку пропускної спроможності круглих водопропускних дорожніх труб для роботи в безнапірному режимі**

Лістинги програми розрахунку виконано мовою C#. Для вищенаведених формул було створено методи. Створення інтерфейсу програми розрахунку максимальної витрати води виконано з використанням технології WindowForm.NET.

Перехід до цього етапу закладено в головному меню програми УКРРВС 21, яке з'явилося в цій версії (рис. 6).

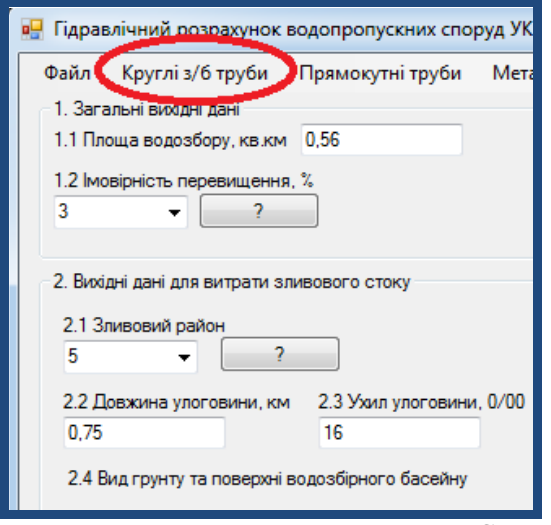

Рис. 6. Меню для розрахунку МШС

Після натиснення в головному меню програми УКРВС 21 на кнопку «Круглі залізобетонні труби» відкривається вікно «Розрахунок круглої залізобетонної труби, яка працює в безнапірному режимі». Розрахунок складається з трьох частин: області формування вихідних даних, кнопки «Розрахувати», та області виводу результатів розрахунків. Область формування вихідних даних складається з 7 пунктів (рис. 7).

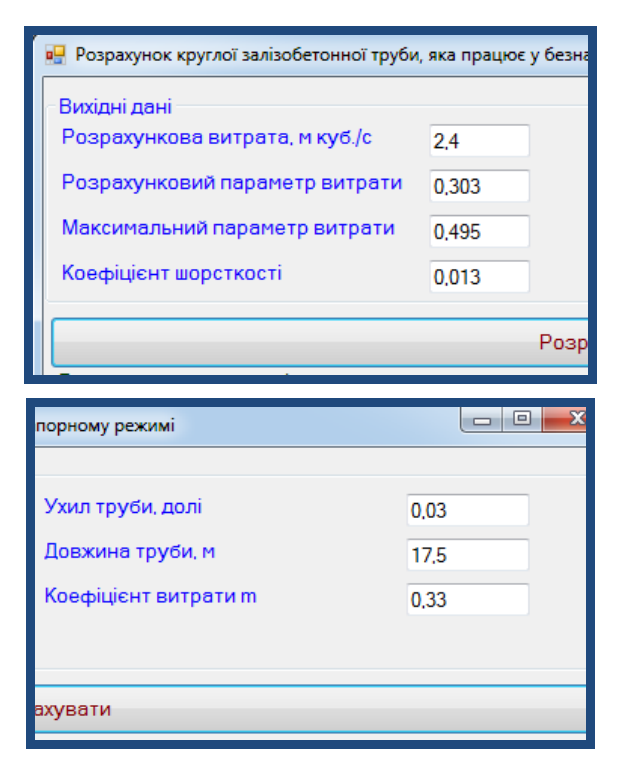

Рис. 7. Формування вихідних даних для розрахунку круглих залізобетонних труб, що працюють у безнапірному режимі

Область результатів розрахунку круглих залізобетонних труб, які працюють у безнапірному режимі складається з 14 пунктів (рис. 8).

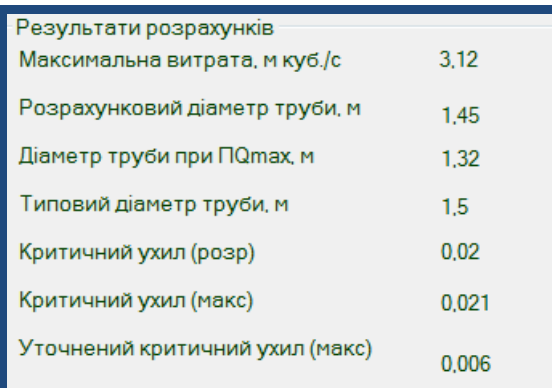

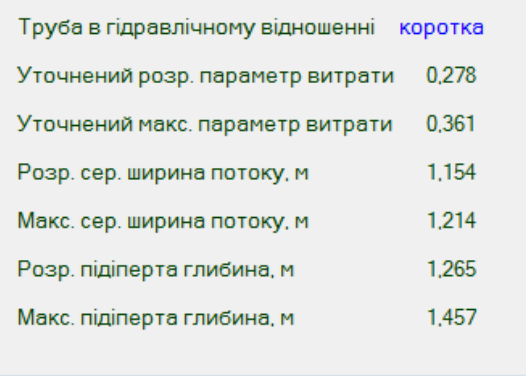

Рис. 8. Область результатів розрахунку круглих залізобетонних труб, що працюють у безнапірному режимі

#### **Висновки**

У статті проаналізовано стан справ щодо автоматизації гідравлічних розрахунків у дорожній галузі за українськими нормативами. Зроблено висновок, що на сьогодні на виробництві використовується програма ГРІС компанії КРЕДО. Розробляється програма УКРРВС. В останній програмі актуальним є питання автоматизації розрахунку пропускної спроможності круглих водопропускних дорожніх труб для роботи в безнапірному режимі. Було вирішено питання методології та алгоритмізації цього розрахунку, кодування та інтерфейсного супроводження.

#### **Література**

- 1. Федотов Н.Г., Кривых И.В. Обзор программных продуктов для проектирования водопропускных труб. *САПР и ГИС автомобильных дорог*. 2015. № 2(5). С. 86–93. DOI: 10.17273/CADGIS.2015.2.13.
- 2. Офіційний сайт СП «Кредо-Діалог». URL: [http://www.](http://www/) credo-dialogue.ru/produkty/koroboc

hnye-produ kty/207-gris-naznachenie.html (дата звернення: 01.04.2021).

- 3. Мусиенко И.В., Гунько И.С. УКРРВС 20: автоматизированный расчёт дорожных водопропускных труб. *Вісник ХНАДУ*. 2020. № 90. С. 32–37.
- 4. Бойчук В.С. Довідник дорожника. Київ, 1995. 312 с.
- 5. ДБН В.2.3-22. Мости та труби. Основні вимоги проектування. Споруди транспорту. [Чинний з 2009-11-11]. Київ, 2009. 73 с.
- 6. Алтунин В.И., Суэтина Т.А., Черных О.Н. Гидравлические расчёты водопропускных труб на автомобильных дорогах: учеб. пособие. Москва, 2016. 92 с.
- 7. Битюрин А.К., Измайлов Р.Х., Битюрин К.А. Гидравлические расчеты водопропускных труб под дорожными насыпями. Методические указания. Новый Новгород, 2011. 18 с.
- 8. СН 435-72. Указания по определению расчётных гидрологических характеристик. [Введ. 1972-10-01]. Ленинград, 1972. 32 с. URL: <https://meganorm.ru/Data2/1/4293793/> 4293793705.pdf (дата звернення: 01.04.2021).
- 9. Большаков В.А., Курганович В.А. Гидрологические и гидравлические расчёты малых дорожных сооружений. Киев, 1983. 280 с.
- 10. Лупина Т.А. Гидравлическии расчет дорожных водопропускных труб в системе MathCAD: методические указания. Москва, 2012. 56 с.

#### **Reference**

- 1. Fedotov N.G. Culvert Design Software Overview. Fedotov N.G., Krivyh I.V. *CAD and GIS of roads.* 2015. No. 2(5). P. 86–93. DOI: 10.17273/CADGIS.2015.2.13.
- 2. Official site of the Credo-Dialogue company. URL: http://www. credodialogue.ru/produkty/koroboc hnye-produ kty/207-gris-naznachenie.html (accessed: 1 April 2021).
- 3. Musiienko I.V., Gun'ko I.S. UKRRVS 20: automated calculation of road culverts. Vіsnik KhNAHU. 2020. No. 90. Р. 32–37.
- 4. Bojchuk V.S. Roadman's guide. Kyiv 1995. 312 p.
- 5. DBN V.2.3-22. Bridges and pipes. Basic design requirements. Transport facilities. [Entered 2009- 11-11]. Kiїv, 2009. 73 p.
- 6. Altunin V.I., Suetina T.A., CHernyh O.N. Hydraulic calculations of culverts on highways: textbook. allowance. Moscow, 2016. 92 p.
- 7. Bityurin A.K., Izmajlov R.H., Bityurin K.A. Hydraulic calculations of culverts under road embankments. Methodical instructions. Novij Novgorod, 2011. 18 p.
- 8. SN 435-72. Ukazaniya po opredeleniyu raschyotnyh gidrologicheskih harakteristik. [Vved. 1972-10-01]. Leningrad, 1972. 32 p. URL: https://meganorm.ru/Data2/1/4293793/ 4293793705.pdf (data zvernennya 1.04.2021).
- 9. Bol'shakov V.A., Kurganovich V.A. Hydrological and hydraulic calculations of small road structures. Kyiv, 1983. 280 p.
- 10. Lupina T.A. Hydraulic calculation of road culverts in the MathCAD system: methodological guidelines. Moscow, 2012. 56 p.

**Мусієнко Ігор Володимирович<sup>1</sup> ,** к.т.н., доцент кафедри проектування доріг, геодезії та землеустрою, тел. +38 (057) 707-37-32,

saprad14@gmail.com

**<sup>1</sup>**Харківський національний автомобільнодорожній університет, 61002, Україна, м. Харків, вул. Ярослава Мудрого, 25.

#### **Automated calculation of road reinforced concrete round culverts for operation in free-flow mode in program UKRRVS21**

*Abstract. Problem. The modern approach to the design of road culverts involves the use of computeraided design (CAD). In design organizations of Ukraine software products of the Minsk company CREDO are being used for calculations of capacity of culverts by GRIS\_T. Since 2019, the UKRRVS program is being developed to calculate culverts of road structures according to Ukrainian standards. At the moment, the program has the calculation of stormwater runoff according to MADI/SoyuzDorProekt formula and meltwater runoff (according the Road Handbook). In 2020, a new stage of automated calculation of road culverts started - calculations of capacity. The article presents the automated calculation of road reinforced concrete round culverts for pressureless operation. Goal. It is proposed to automate the calculation of road reinforced concrete round culverts for pressureless operation. Methodology. The current methods for calculating the throughput of reinforced concrete road culverts have been used. Programming was carried out in the* C# *language using object-oriented programming. Results. The state of affairs in the auto-* *mation of hydraulic calculations in the road industry in accordance with Ukrainian standards was analyzed. It was concluded that at the moment the production uses the GRIS program of the CREDO company. The UKRRVS program is being developed. In this program, the issue of automating the calculation of the throughput of round culverts for operation in free-flow mode is relevant. The question of the methodology and algorithmization of this calculation, coding and interface support has been resolved. Practical value. The algorithm for calculating road culverts has been developed. A part of calculating the throughput of road culverts has been created in the UKRRVS program. This part covers the most common group - round reinforced concrete culverts for free-flow operation. Originality. The interface has been created for the automation program for calculating road culverts. When you click the button "Round reinforced concrete pipes" in the main menu of the program UKRVS 21, the window "Calculation of a round reinforced concrete pipe operating in pressureless mode" opens. The calculation consists of three parts: the area of formation of initial data, the button "Calculate", and the area of output of results of calculations. The area of formation of initial data consists of 7 points. The area of the results of calculation of round reinforced concrete road culverts working in a pressureless mode consists of 14 points.*

*Key words: automated calculation, road culvert, reinforced concrete round pipe, gravity flow, algorithm.*

**Musiienko Igor<sup>1</sup>** , Ph.D., associate professor of department of highway design, geodesy and land management, tel. +38 (057) 707-37-32,

rp@khadi.kharkov.ua

<sup>1</sup>Kharkov National Automobile and Highway University, 25, Yaroslava Mudrogo str., Kharkiv, 61002, Ukraine.